## **Multiple Image Enable and Time Stamp Reset**

## **PLC programming for multi pulses per Enable**

This follows the same method as described in TN-0803. First, configure camera function to Async mode (57 00 23 00 00 00 01).

Then, set the PLC LUT as shown in the figures below.  $Q0 = 10$  & 17

If Enable is low active, "I0" is replaced with "!I0". The internal trigger generator is programmed for Pulse Generator 0 in the Enhanced Function Block.

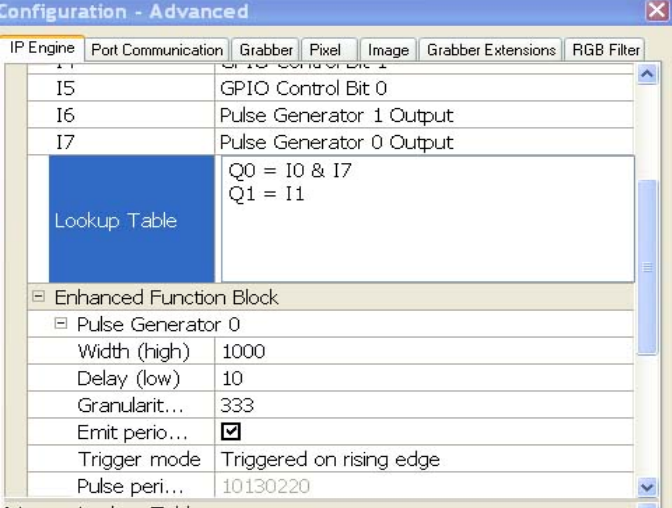

In this example, pulse generator 0 creates a 10ms interval of continuous pulses to trigger the camera and multiple images will be output when the external TTL input "Enable" is maintained high.

## **Strobe output pulse width control**

Described here is a method of extending the pulse width of the strobe output. Strobe output is defined as TTL default output (I1). The signal goes to pulse generator 1 to extend the pulse width.

Input of pulse generator 1 is Q8 and output of pulse generator 1 is I6.

Therefore, LUT programming is;

 Q8=I1 (internal strobe TTL signal to PG1 input) Q1=I6 (camera output is from PG1 output)

Pulse Generator 1 is also programmed in the same way as Pulse Generator 0.

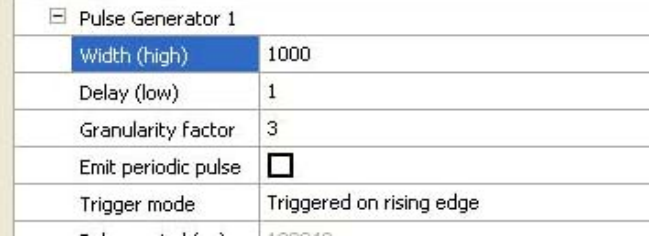

In this example, camera trigger is 10ms interval and

strobe pulse is set at 0.1µs granularity. 1000 counts generates a 100 µs pulse width.

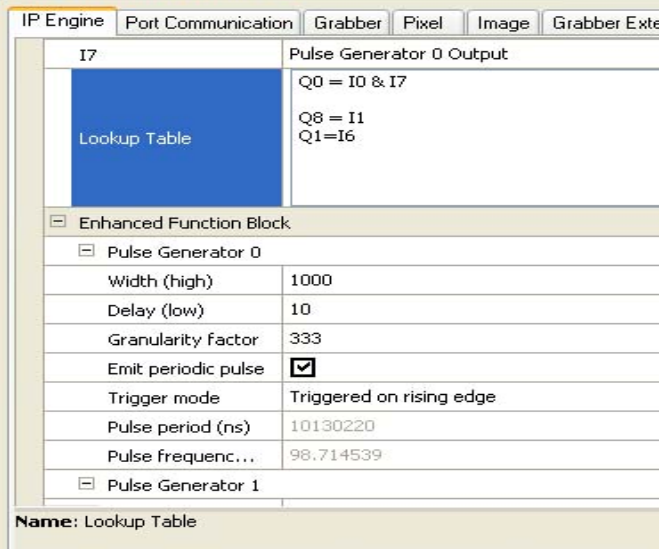

String label for parameter #CY\_GPIO\_LUT\_PARAM\_GPIO\_LUT\_PROGRAM

## **Timestamp Reset and Clear**

Let's include one more function:

Timestamp is programmable with Coyote PLC programming. The general "Clear" command is set to the default of Q3. Let's set Q3=I0. I0 rising edge will clear and reset the timestamp counter.

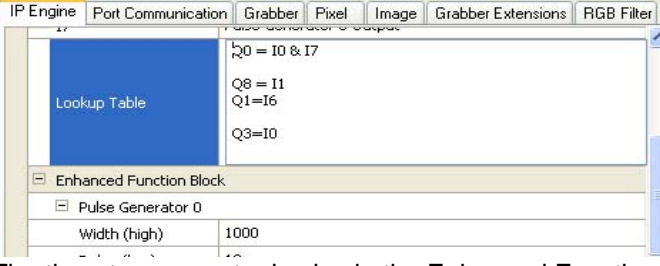

The timestamp counter is also in the Enhanced Function Block.

The granularity selection can give an application specific

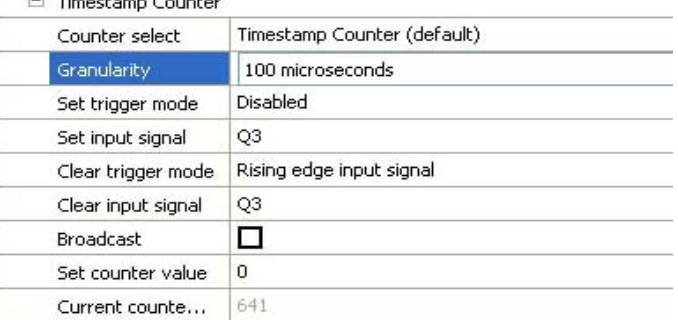

timestamp interval.

 $\Box$   $\blacksquare$